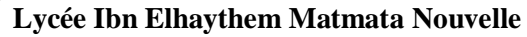

 \*\*\*\*\*\*\*\*\*\*\*\* **Durée :** 2 h **Niveau :**  $4^{6me}$  Sciences Informatique **Coefficient :** 1,5 **Prénom** : ……………………..

**Matière :** TIC **Date :** 25/04/2019 **Nom** : …………………….. **Enseignant :** Mr : HELALI Miloud

# **Devoir de contrôle N°3**

## **Important :**

*1. Dans le dossier c:\easyPhp\www, créez votre dossier de travail en le nommant "SW<votre numéro d'inscription>" (exemple : si votre numéro d'inscription est 123456, le dossier sera nommé SW123456) où vous enregistrerez toutes les pages Web demandées. 2. Créez une base de données en la nommant "BD<votre numéro d'inscription>" (exemple : si votre numéro d'inscription est 123456, la base de données sera nommée BD123456).*

*3. Vérifiez que votre dossier de travail est dans le dossier c:\easyPhp\www et que le dossier relatif à la base de données est dans le dossier c:\easyPhp\mysql\data.*

Le sujet consiste à développer un site web qui gère une partie d'un centre de formation :

- Ajouter des nouvelles inscriptions au centre.
- Rechercher les détails des candidats d'une spécialité quelconque.
- Modifier les informations d'une spécialité.

## **Travail demandé :**

- **1.** Créer une animation flash qui illustre
- **2.** Dans votre base de données, créez les tables "**candidat**", "**spécialité**" et "**inscription**" dont les structures sont les suivantes :
	- **candidat** (**cin\_cand**, nom\_cand, genre\_cand, tel\_cand, email\_cand).

Le tableau ci-dessous indique les noms et les types des champs de la table "**candidat**".

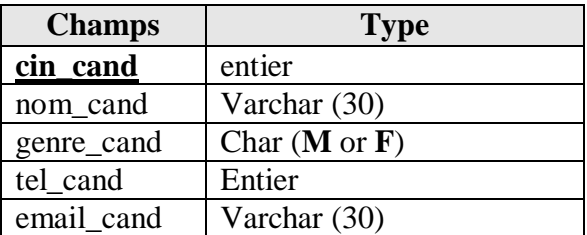

**spécialité** (**code\_spec**, nom\_spec, coef\_spec).

Le tableau ci-dessous indique les noms et les types des champs de la table "**spécialité**".

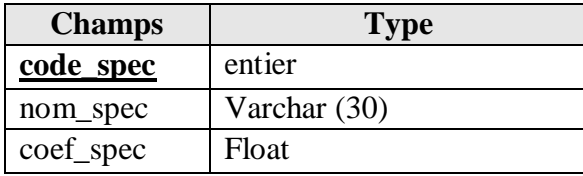

**Page** 1/4

**inscription** (**num\_insc**, **cin\_cand#**, **code\_spec#**, date\_insc, mode\_insc).

Le tableau ci-dessous indique les noms et les types des champs de la table "**inscription**".

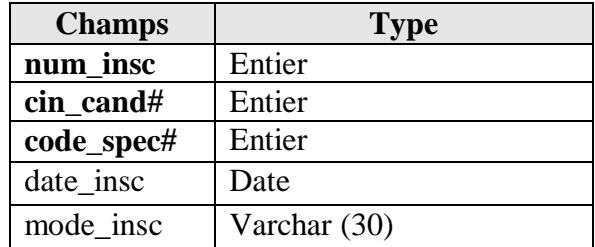

**3.** Saisir dans la table "**candidat**" les enregistrements suivants :

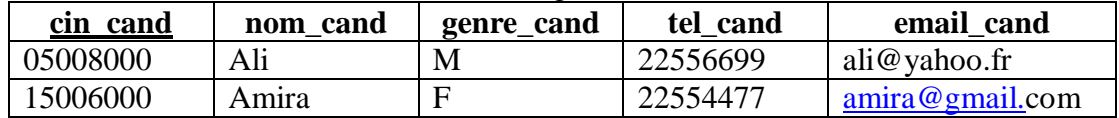

De même, Saisir dans la table "**spécialité**" les enregistrements suivants :

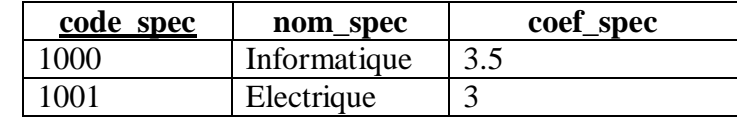

#### **4.** Créer la page **"Index.Html"** dont la structure est la suivante :

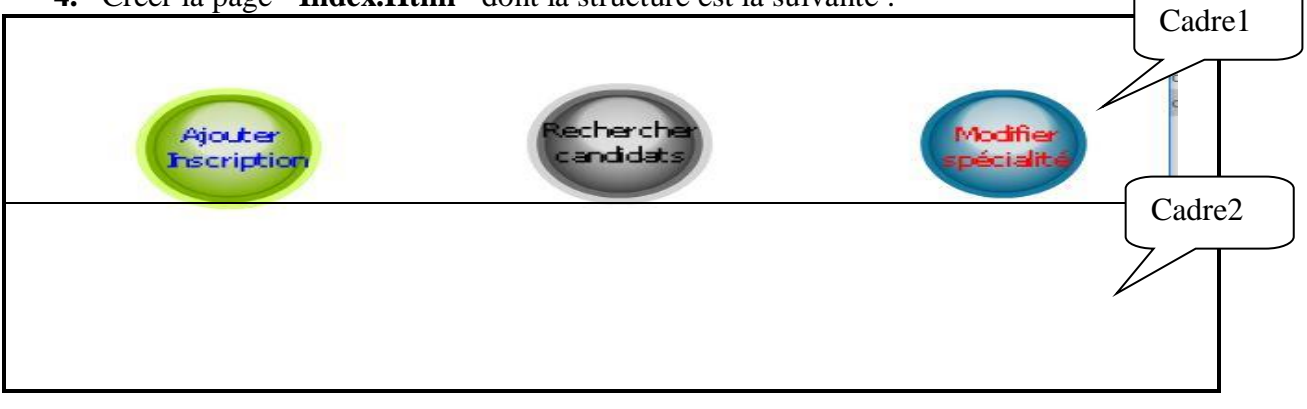

- **a-** Créer une animation flash contenant trois boutons à mettre comme des liens hypertexte vers les pages **"ajouter.Html", "rechercher.Html"** et **"modifier.Html".** Puis publier cette animation au format web.
- **b-** Le **cadre1** contient la page **"liens.Html"** qui permet d'afficher respectivement les pages **"ajouter.Html", "rechercher.Html"** et **"modifier.Html"** dans le *cadre 2*.
- **c-** Le **cadre 2** est initialement vide.

**Page** 2/4

ww.de

**5.** La page **"ajouter.Html"** contient le formulaire suivant :

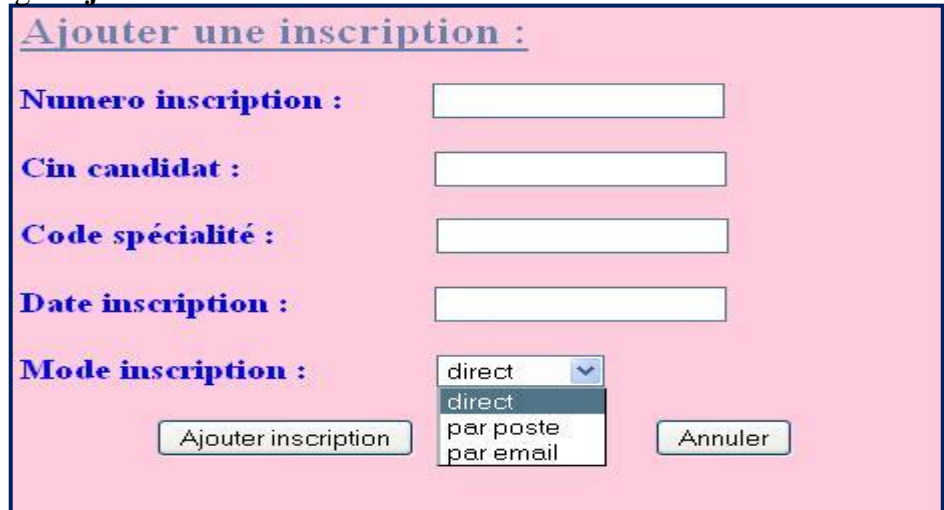

Le clic sur le bouton "**Ajouter inscription**" permet :

- D'appeler une fonction JavaScript intitulée **"verif1()"** existant dans un fichier externe qui permet de vérifier les tests suivants :
	- **Le Numéro** d'inscription doit être vide car il est *auto incrément*.
	- **Le Cin** du candidat doit être un nombre formé par huit chiffres.
	- **Le Code** de la spécialité doit être un nombre formé par quatre chiffres.
	- **La date d'inscription** est vide et elle doit être remplit par la date système.
	- Il doit choisir **un mode** d'inscription.
- D'appeler le fichier "**ajout.php**" pour ajouter cette opération d'inscription dans la table "**inscription**" si les conditions JavaScript ci-dessus sont vérifiées et le **Cin** de candidat existe dans la table "**candidat**" et le **Code** de la spécialité existe dans la table "**spécialité**" avec le message "**C***ette opération d'inscription est effectuée*" si non il affiche le message convenable "**C***e candidat n'existe pas dans la table candidat*" ou "**C***ette spécialité n'existe pas dans la table spécialité*".
	- **6.** La page "**rechercher.Html**" contient le formulaire ci-après :

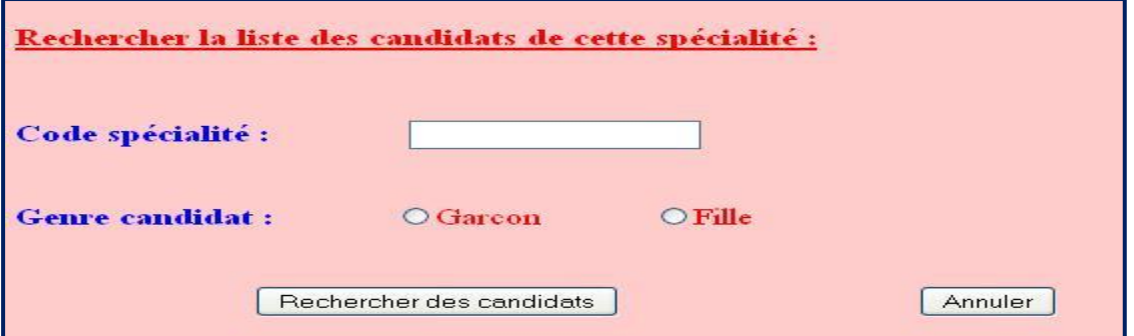

 Le clic sur le bouton "**Rechercher**" fait appelle à une fonction JavaScript externe dite **verif2()** permettant de faire les tests suivants :

**Page** 3/4

www.devoirat.ne

- **Le Code** de la spécialité doit être un nombre formé par 4 chiffres.
- Il doit choisir **le Genre** de candidat.

 D'appeler le fichier "**Affiche.php**" permettant d'afficher les détails de tous les candidats de cette spécialité et de ce genre, d'afficher aussi le nombre de postes restant sachant que chaque spécialité ne dépasse pas 30 candidats. Si non il affiche le message convenable "*Pas de spécialité ayant ce code dans le centre***"** ou "*cette spécialité ne contient pas ce genre***"**.

**7-** La page "**modifier.Html**" contient le formulaire ci-après :

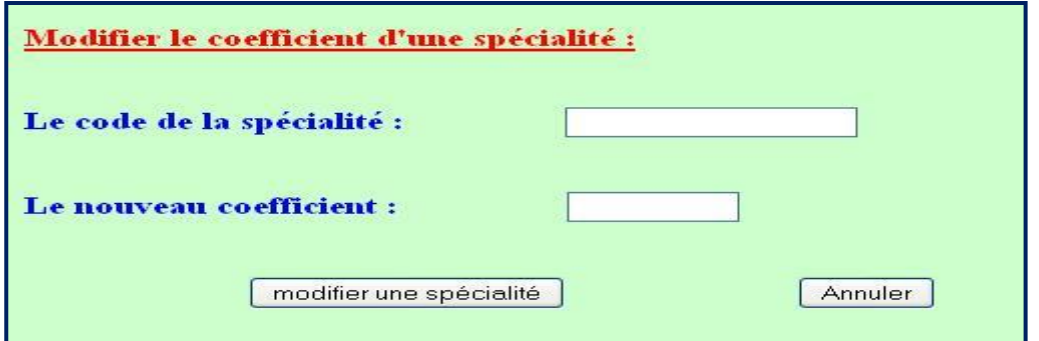

 Le clic sur le bouton "**modifier**" fait appel à une fonction JavaScript externe dite **verif3()**  permettant de faire les tests suivants :

- **Le Code** de la spécialité doit être un nombre formé par 4 chiffres.
- **Le coefficient** doit être un nombre supérieur à 0.

 D'appeler aussi le fichier "**modifie.php**" permettant de modifier le coefficient de cette spécialité si elle existe dans la base et d'afficher le message "**La modification de ce coefficient est effectué"** si non il affiche le message "*Pas de spécialité ayant ce code dans le centre***"**.

**N.B** : *Le style d'écriture, les couleurs du texte, les fonds des pages et les animations sont laissés au libre choix du candidat. Toutefois, ces opérations sont importantes dans l'évaluation du site.*

#### **Grille d'évaluation :**

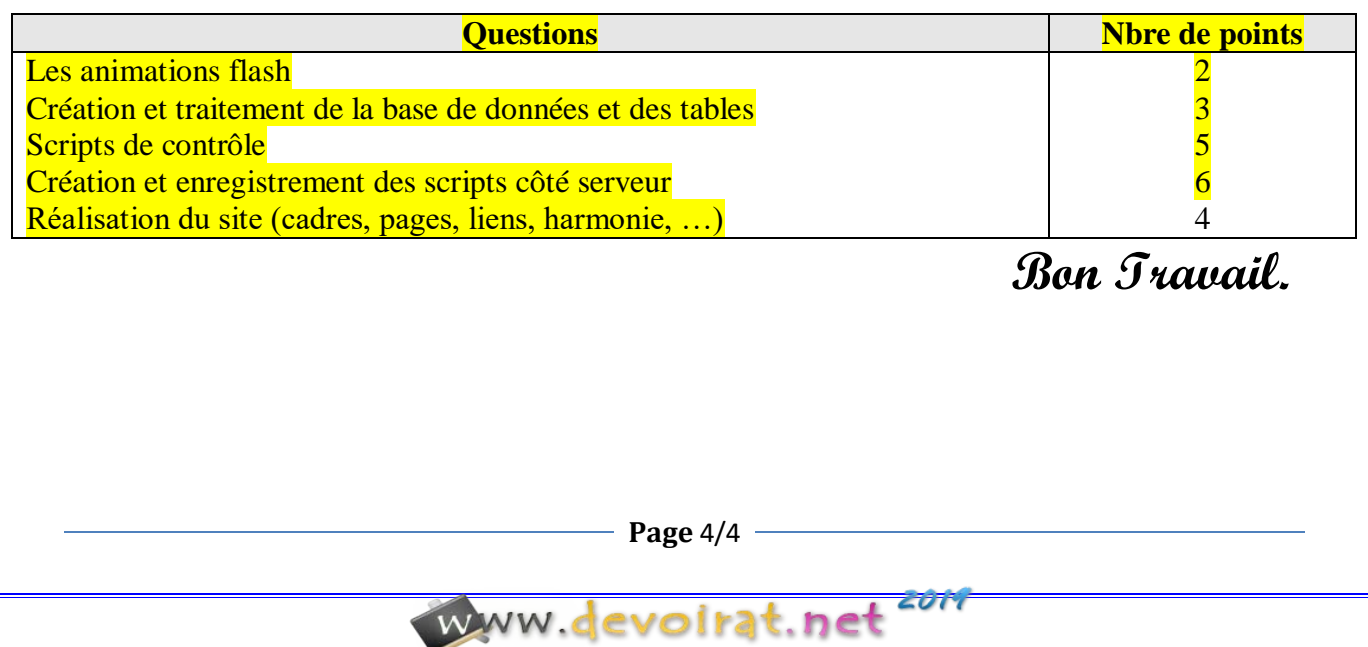